# **OpenStack Installation** *(Ubuntu 16.04 TLS)* **RegionOne**

# **1. บทนํา**

เอกสารฉบับนี้เปนเอกสารแนะนําขั้นตอนการติดตั้ง ระบบคลาวด (Cloud) ดวย OpenStack (http://www.openstack.org) โดยมีเนื้อหาเฉพาะสวนของขั้นตอนการดําเนิน ไมมีเนื้อหาเกี่ยวกับทฤษฏีหรือหลักการเลย :) ขั้นตอนในเอกสารนั้น ผานการทดลองดวยระบบจําลอง บนโปรแกรม Virtual โดยพยายามกําหนดคุณสมบัติของเครื่องใหเปนไปตามความตองการพื้นฐานของ OpenStack แตก็จะมีบางสวนที่ VirtualBox ไมสามารถทํางานไดเสมือนกับเครื่องจริง

สภาพแวดลอมของการทดลองคือ เปนการติดตั้ง OpenStack โดยใชระบบปฏิบัติการ Ubuntu 16.04 TLS ดําเนินการเทียบกับขั้นตอนการติดตั้งจากเว็บ https://docs.openstack.org/ocata/install-guide-ubuntu และมีเนื้อหาเสริมบางสวนจากการนํา GlusterFS มาติดตั้งใชงานรวมกับ OpenStack

# **1.1. คุณสมบัติฐานขอมูล ผูใชและรหัสผาน**

คุณสมบัติทั้งหมดตอไปนี้ ใชสําหรับการตั้งคาและกําหนดเปนรหัสผานของการทํางานของแตละสวนของ OpenStack

MySQL database system user: *root* MySQL database system password: *openstack;pass*

RABBIT\_USER: *openstack* RABBIT\_PASS: *rabbit;pass*

KEYSTONE\_DBUSER, KEYSTONE\_USER: *keystone* KEYSTONE\_DBPASS, KEYSTONE\_PASS: *keystone;pass*

GLANCE\_DBUSER, GLANCE\_USER: *glance* GLANCE\_DBPASS, GLANCE\_PASS: *glance;pass*

NOVA\_DBUSER, NOVA\_USER: *nova* NOVA\_DBPASS, NOVA\_PASS: *nova;pass*

NEUTRON\_DBUSER, NEUTRON\_USER: *neutron* NEUTRON\_DBPASS, NEUTRON\_PASS: *neutron;pass*

CINDER\_DBUSER, CINDER\_USER: *cinder* CINDER\_DBPASS, CINDER\_PASS: *cinder;pass*

# **1.2. ผังการเชื่อมตอเครือขาย**

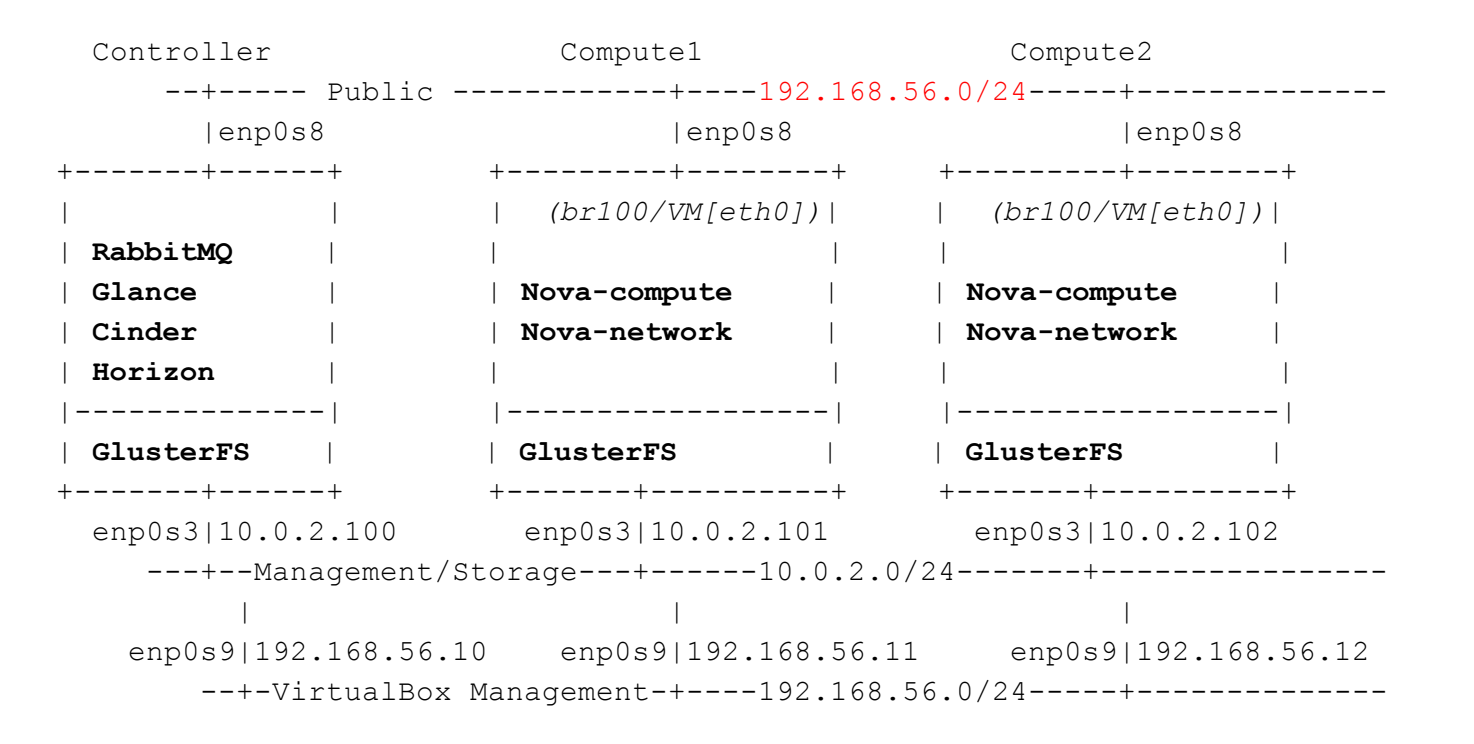

### **2. Network Configuration**

**Controller & Compute Node**

Install packages

\_# apt-get install bridge-utils

**Controller**

Edit network configuration file /etc/network/interfaces

```
# Management/Storage network interface
auto enp0s3
iface enp0s3 inet static
     address 10.0.2.100
     netmask 255.255.255.0
# Public/Provider network interface
auto enp0s8
iface enp0s8 inet manual
     up ip link set dev $IFACE up
     down ip link set dev $IFACE down
```

```
Restart networking
controller# service networking restart
```
**Compute Node**

```
Edit network configuration file /etc/network/interfaces
```
# Management/Storage network interface auto *enp0s3* iface *enp0s3* inet static address *10.0.2.101 (...)* netmask *255.255.255.0*

```
# Public/Provider network interface
auto enp0s8
iface enp0s8 inet manual
     up ip link set dev $IFACE up
     down ip link set dev $IFACE down
```
Restart networking computeX# service networking restart

**Controller & Compute Node**

```
Edit file /etc/hosts
```
 $\#$  ... 10.0.2.100 controller 10.0.2.101 compute1 10.0.2.102 compute2 10.0.2.100 block0 10.0.2.101 block1 10.0.2.102 block2

### **3. Base Services**

Manually install ssh service

```
_# apt install ssh
```

```
Install NTP package
controller# apt install ntp
```
**Controller & Compute Node**

### **Controller**

```
Edit NTP configuration file /etc/ntp.conf (Optional)
      \#...
      server 203.158.192.11 iburst
      restrict 10.0.2.0 netmask 255.255.255.0 noburst
Restart NTP service
controller# service ntp restart
Install NTP package
computeX# apt install ntp
Edit NTP configuration file /etc/ntp.conf (Optional)
      # ...
      server 10.0.2.100 iburst
      server 203.158.192.11 iburst
Restart NTP service
computeX# service ntp restart
```
### **4. OpenStack Packages**

**Controller & Compute Node**

Enable the OpenStack repository

\_# apt install software-properties-common \_# add-apt-repository cloud-archive:ocata

Upgrade the packages on your host

# apt update && apt dist-upgrade

Install the OpenStack client

# apt install python-openstackclient

**4.1. Database - MySQL**

Install MySQL packages controller# apt install mariadb-server python-pymysql

> *ประกาย นาดี (prakai@rmuti.ac.th), สวส., มทร.อีสาน http://www.rmuti.ac.th/user/prakai*

**Controller**

**Compute Node**

Edit MySQL configuration file /etc/mysql/mariadb.conf.d/99-openstack.cnf *[mysqld]*

```
bind-address = 10.0.2.100
```
*default-storage-engine = innodb innodb\_file\_per\_table max\_connections = 4096 collation-server = utf8\_general\_ci character-set-server = utf8*

Restart MySQL service controller# service mysql restart

Re-initialize MySQL security (Optional) controller# mysql\_secure\_installation Enter current password for root (enter for none):

Set root password? [Y/n] *y* New password: *<MySQL root password>* Re-enter new password: *<MySQL root password>*

Remove anonymous users? [Y/n] *y*

Disallow root login remotely? [Y/n] *n*

Remove test database and access to it? [Y/n] *y*

Reload privilege tables now? [Y/n] *y*

Note: *MySQL root password* is: *openstack;pass*

#### **4.2. Messaging server - RabbitMQ**

**Controller**

Install RabbitMQ message broker service controller# apt install rabbitmq-server

Configure the message broker service controller# rabbitmqctl add\_user openstack '*<RABBIT\_PASS>*'

```
Note: <RABBIT_PASS> is: rabbit;pass
```
Permit configuration, write, and read access for the openstack user controller# rabbitmqctl set\_permissions openstack ".\*" ".\*" ".\*"

Restart the message broker service

controller# service rabbitmq-server restart

### **4.3. Caching service - Memcached**

Install memcached service controller# apt-get install memcached python-memcache

Edit memcached configuration file /etc/memcached.conf

*# ... -l 127.0.0.1,controller*

Restart the message broker service controller# service memcached restart

#### **5. Add Identity service**

#### **5.1. Create Identity service database**

Connect to MySQL database controller# mysql -u root -p Enter password: *<MYSQL\_PASSWORD>*

Note: *<MYSQL\_PASSWORD>* is: *openstack;pass*

Create keystone database

MariaDB [(none)]> CREATE DATABASE keystone;

**Controller**

**Controller**

Create and grant keystone user to keystone database

```
MariaDB [(none)]> GRANT ALL PRIVILEGES ON keystone.* TO \
  'keystone'@'localhost' IDENTIFIED BY '<KEYSTONE_DBPASS>';
MariaDB [(none)]> GRANT ALL PRIVILEGES ON keystone.* TO \
  'keystone'@'%' IDENTIFIED BY '<KEYSTONE_DBPASS>';
```
Note: *<KEYSTONE\_DBPASS>* is: *keystone;pass*

Apply new privileges MariaDB [(none)]> FLUSH PRIVILEGES; MariaDB [(none)]> exit

#### **5.2. Install and configure the components**

**Controller**

```
Install packages
controller# apt install keystone python-keystoneclient
```
Edit keystone configuration file /etc/keystone/keystone.conf

```
[database]
# \dotsconnection = mysql+pymysql://keystone:<KEYSTONE_DBPASS>@controller/keystone
\# ...
[token]
\# ...
provider = fernet
\# ...
Note: <KEYSTONE_DBPASS> is: keystone;pass
Populate the Identity service database
controller# su -s /bin/sh -c "keystone-manage db sync" keystone
Initialize Fernet key repositories
controller# keystone-manage fernet setup \
    --keystone-user keystone --keystone-group keystone
controller# keystone-manage credential_setup \
```

```
--keystone-user keystone --keystone-group keystone
```
Bootstrap the Identity service

```
controller# keystone-manage bootstrap --bootstrap-password '<ADMIN_PASS>' \
    --bootstrap-admin-url http://controller:35357/v3/ \
    --bootstrap-internal-url http://controller:5000/v3/ \
    --bootstrap-public-url http://controller:5000/v3/ \
    --bootstrap-region-id 'RegionOne'
```
Note: *<ADMIN\_PASS>* is: *cloud;admin*

### **5.3. Create OpenStack client environment scripts for user admin and demo**

**Controller**

Create the /root/admin-rc.sh file and add the following content

```
export OS_USERNAME=admin
export OS_PASSWORD='<ADMIN_PASS>'
export OS_PROJECT_NAME=admin
export OS_USER_DOMAIN_NAME=default
export OS_PROJECT_DOMAIN_NAME=default
export OS_AUTH_URL=http://controller:35357/v3
export OS_IDENTITY_API_VERSION=3
```

```
Note: <ADMIN_PASS> is: cloud;admin
```
Edit file /root/demo-rc.sh and add the following content

```
export OS_USERNAME=demo
export OS_PASSWORD='demo'
export OS_PROJECT_NAME=demo
export OS_USER_DOMAIN_NAME=default
export OS_PROJECT_DOMAIN_NAME=default
export OS_AUTH_URL=http://controller:35357/v3
export OS_IDENTITY_API_VERSION=3
export OS_IMAGE_API_VERSION=2
```
### **5.4. Create a domain, projects, users, and roles**

**Controller**

Excute script to define environment variables controller# source admin-rc.sh

```
Create the service project
controller# openstack project create --domain default \
    --description "Service Project" service
Create the demo project
controller# openstack project create --domain default \
    --description "Demo Project" demo
Create the demo user
controller# openstack user create --domain default \
  --password-prompt demo
User Password: demo
Repeat User Password: demo
Create the user role
```
controller# openstack role create *user*

Add the *user* role to the *demo* project and user controller# openstack role add --project *demo* --user *demo user*

### **5.5. Verify operation**

#### **Controller**

Unset the temporary OS\_AUTH\_URL and OS\_PASSWORD environment variables controller# unset OS\_AUTH\_URL OS\_PASSWORD

```
As the admin user, request an authentication token
controller# openstack --os-auth-url http://controller:35357/v3 \
    --os-project-domain-name default --os-user-domain-name default \
    --os-project-name admin --os-username admin token issue
Password: <ADMIN_PASS>
```

```
Note: <ADMIN_PASS> is: cloud;admin
As the demo user, request an authentication token
controller# openstack --os-auth-url http://controller:5000/v3 \
    --os-project-domain-name default --os-user-domain-name default \
    --os-project-name demo --os-username demo token issue
Password: demo
```
#### **6. Add the Image service**

#### **6.1. Create Image service database**

**Controller**

```
Connect to MySQL database
controller# mysql -u root -p
Enter password: <MYSQL_PASSWORD>
```
Note: *<MYSQL\_PASSWORD>* is: *openstack;pass*

Create glance database MariaDB [(none)]> CREATE DATABASE glance;

```
Create and grant glance user to glance database
```

```
MariaDB [(none)]> GRANT ALL PRIVILEGES ON glance.* TO \
  'glance'@'localhost' IDENTIFIED BY '<GLANCE_DBPASS>';
```

```
MariaDB [(none)]> GRANT ALL PRIVILEGES ON glance.* TO \
  'glance'@'%' IDENTIFIED BY '<GLANCE_DBPASS>';
```

```
Note: <GLANCE_PASS> is: glance;pass
```

```
Apply new privileges
MariaDB [(none)]> FLUSH PRIVILEGES;
MariaDB [(none)]> exit
```
### **6.2. Install and configure**

### **Controller**

```
Source the admin credentials to gain access to admin-only CLI commands
controller# source admin-rc.sh
Create the glance user
controller# openstack user create --domain default \
    --password-prompt glance
User Password: <GLANCE_PASS>
Repeat User Password: <GLANCE_PASS>
```

```
Note: <GLANCE_PASS> is: glance;pass
```

```
Add the admin role to the glance user and service project
controller# openstack role add --project service --user glance admin
Create the glance service entity
controller# openstack service create --name glance \
    --description "OpenStack Image" image
Create the Image service API endpoints
controller# openstack endpoint create --region 'RegionOne' \
    image public http://controller:9292
controller# openstack endpoint create --region 'RegionOne' \
    image internal http://controller:9292
controller# openstack endpoint create --region 'RegionOne' \
    image admin http://controller:9292
Install the packages
controller# apt install glance
Edit file /etc/glance/glance-api.conf
      [DEFAULT]
      \# . . .
      auth_url = http://controller:35357
      [database]
```

```
\# . . .
connection = mysql+pymysql://glance:<GLANCE_DBPASS>@controller/glance
```

```
[keystone_authtoken]
\# ...
auth_uri = http://controller:5000
memcached_servers = controller:11211
auth_type = password
```

```
auth_url = http://controller:35357
     project_domain_name = default
     user_domain_name = default
     project_name = service
     username = glance
     password = <GLANCE_PASS>
     [paste_deploy]
     \# ...
     flavor = keystone
     [glance_store]
     \# ...
     stores = file,http
     default_store = file
     filesystem_store_datadir = /var/lib/glance/images/
Note: <GLANCE_DBPASS> is: glance;pass
     <GLANCE_PASS> is: glance;pass
Edit file /etc/glance/glance-registry.conf
     [database]
     \# ...
     connection = mysql+pymysql://glance:<GLANCE_DBPASS>@controller/glance
     [keystone authtoken]
     # \dotsauth_uri = http://controller:5000
     memcached_servers = controller:11211
     auth_type = password
     auth_url = http://controller:35357
     project_domain_name = default
     user_domain_name = default
     project_name = service
     username = glance
     password = <GLANCE_PASS>
     [paste_deploy]
     \# . . .
     flavor = keystone
```

```
Note: <GLANCE_DBPASS> is: glance;pass
     <GLANCE_PASS> is: glance;pass
```
Populate the Image Service database: controller# su -s /bin/sh -c "glance-manage db sync" glance

Restart the Image Service services controller# service glance-api restart controller# service glance-registry restart

#### **6.3. Verify operation**

### **Controller**

```
Create and change into a temporary local directory
controller# mkdir -p /var/tmp/images
```
Download the image to the temporary local directory

```
controller# wget -P /var/tmp/images \
  http://download.cirros-cloud.net/0.3.5/cirros-0.3.5-x86_64-disk.img
```
Source the admin credentials to gain access to admin-only CLI commands controller# source admin-rc.sh

Upload the image to the Image Service

```
controller# openstack image create "CirrOS" \
    --file /var/tmp/images/cirros-0.3.5-x86 64-disk.img \
    --disk-format qcow2 --container-format bare
```
List of all images controller# openstack image list

Delete image controller# openstack image delete <image\_id>

### **7. Add the Compute service**

**7.1. install and configure the Compute controller components**

#### **Controller**

```
Connect to MySQL database
controller# mysql -u root -p
Enter password: <MYSQL_PASSWORD>
```
Note: *<MYSQL\_PASSWORD>* is: *openstack;pass*

Create nova database

```
MariaDB [(none)]> CREATE DATABASE nova api;
MariaDB [(none)]> CREATE DATABASE nova;
MariaDB [(none)]> CREATE DATABASE nova cell0;
```
Create and grant nova user to nova database

```
MariaDB [(none)]> GRANT ALL PRIVILEGES ON nova api.* TO \
  'nova'@'localhost' IDENTIFIED BY '<NOVA_DBPASS>';
```

```
MariaDB [(none)]> GRANT ALL PRIVILEGES ON nova api.* TO \
  'nova'@'%' IDENTIFIED BY '<NOVA_DBPASS>';
```

```
MariaDB [(none)]> GRANT ALL PRIVILEGES ON nova.* TO \
  'nova'@'localhost' IDENTIFIED BY '<NOVA_DBPASS>';
```

```
MariaDB [(none)]> GRANT ALL PRIVILEGES ON nova.* TO \
  'nova'@'%' IDENTIFIED BY '<NOVA_DBPASS>';
```

```
MariaDB [(none)]> GRANT ALL PRIVILEGES ON nova cell0.* TO \
  'nova'@'localhost' IDENTIFIED BY '<NOVA_DBPASS>';
```

```
MariaDB [(none)]> GRANT ALL PRIVILEGES ON nova cell0.* TO \
  'nova'@'%' IDENTIFIED BY '<NOVA_DBPASS>';
```
Note: *<NOVA\_DBPASS>* is: *nova;pass*

Apply new privileges MariaDB [(none)]> FLUSH PRIVILEGES; MariaDB [(none)]> exit Source the admin credentials controller# source admin-rc.sh

```
Create the nova user:
controller# openstack user create --domain default \
    --password-prompt nova
User Password: <NOVA_PASS>
Repeat User Password: <NOVA_PASS>
Note: <NOVA_PASS> is: nova;pass
Add the admin role to the nova user:
controller# openstack role add --project service --user nova admin
Create the nova service entity:
controller# openstack service create --name nova \
    --description "OpenStack Compute" compute
Create the Compute service API endpoints:
controller# openstack endpoint create --region 'RegionOne' \
    compute public http://controller:8774/v2.1
controller# openstack endpoint create --region 'RegionOne' \
    compute internal http://controller:8774/v2.1
controller# openstack endpoint create --region 'RegionOne' \
    compute admin http://controller:8774/v2.1
Create a Placement service user:
controller# openstack user create --domain default \
    --password-prompt placement
User Password: <PLACEMENT_PASS>
Repeat User Password: <PLACEMENT_PASS>
Note: <PLACEMENT_PASS> is: placement;pass
Add the admin role to the placement user:
controller# openstack role add --project service --user placement admin
Create the Placement API entry in the service catalog:
controller# openstack service create --name placement \
    --description "Placement API" placement
```
Create the Placement API service endpoints:

```
controller# openstack endpoint create --region 'RegionOne' \
   placement public http://controller:8778
```

```
controller# openstack endpoint create --region 'RegionOne' \
   placement internal http://controller:8778
```

```
controller# openstack endpoint create --region 'RegionOne' \
   placement admin http://controller:8778
```
Install the packages

```
controller# apt install nova-api nova-conductor nova-consoleauth \
    nova-novncproxy nova-scheduler nova-placement-api
```

```
Edit file /etc/nova/nova.conf
```

```
[DEFAULT]
\# ...
my_ip = 10.0.2.100
enabled_apis = osapi_compute,metadata
use_neutron = true
firewall_driver = nova.virt.firewall.NoopFirewallDriver
transport_url = rabbit://openstack:<RABBIT_PASS>@controller
[api]
\# ...
auth_strategy = keystone
[api_database]
\# ...
connection = mysql+pymysql://nova:<NOVA_DBPASS>@controller/nova_api
[database]
connection = mysql+pymysql://nova:<NOVA_DBPASS>@controller/nova
[glance]
\# ...
api_servers = http://controller:9292
[keystone authtoken]
\# ...
```

```
auth_uri = http://controller:5000
     memcached_servers = controller:11211
     auth_type = password
     auth_url = http://controller:35357
     project_domain_name = default
     user_domain_name = default
     project_name = service
     username = nova
     password = <NOVA_PASS>
     [placement]
     # \dotsos_region_name = RegionOne
     auth_type = password
     auth_url = http://controller:35357
     project_name = service
     project_domain_name = default
     username = placement
     user_domain_name = default
     password = <PLACEMENT_PASS>
     [vnc]
     enabled = true
     # \dotsvncserver_listen = $my_ip
     vncserver_proxyclient_address = $my_ip
Note: <RABBIT_PASS> is: rabbit;pass
     <NOVA_DBPASS> is: nova;pass
     <NOVA_PASS> is: nova;pass
     <PLACEMENT_PASS> is: placement;pass
Populate the Image Service database
controller# su -s /bin/sh -c "nova-manage api_db sync" nova
controller# su -s /bin/sh -c "nova-manage cell_v2 map_cell0" nova
controller# su -s /bin/sh -c "nova-manage cell v2 create cell \setminus--name=cell1 --verbose" nova
```

```
controller# su -s /bin/sh -c "nova-manage db sync" nova
```
controller# nova-manage cell\_v2 list\_cells

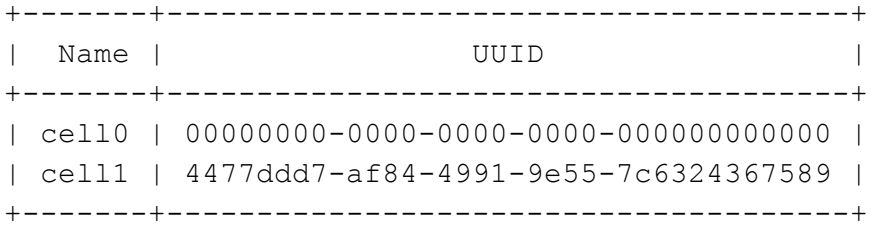

#### Restart the Compute services

```
controller# service nova-api restart
controller# service nova-consoleauth restart
controller# service nova-scheduler restart
controller# service nova-conductor restart
controller# service nova-novncproxy restart
```
### **7.2. Create flavors**

```
Controller
```
**Controller**

Source the admin credentials to gain access to admin-only CLI commands controller# source admin-rc.sh

```
Create m1.nano flavor - 1 CPU, 64MB RAM, 1GB Disk
controller# openstack flavor create --id 0 --vcpus 1 \
    --ram 64 --disk 1 m1.nano
```
Create m1.tiny flavor - 1 CPU, 512MB RAM, 1GB Disk controller# openstack flavor create --id 1 --vcpus 1 \ --ram 512 --disk 1 m1.tiny

### **7.3. Verify operation on Controller**

Source the admin credentials to gain access to admin-only CLI commands: controller# source admin-rc.sh

List service components to verify successful launch of each process: controller# openstack compute service list List API endpoints in the Identity service: controller# openstack catalog list

List images in the Image service: controller# openstack image list List flavors:

```
controller# openstack flavor list
```
**7.4. install and configure the Compute components on compute nodes**

**Compute Nodes**

```
Install the packages:
computeX# apt install nova-compute
Edit file /etc/nova/nova.conf
     [DEFAULT]
     # ...
     my_ip = 10.0.2.101 (...)
     enabled_apis = osapi_compute,metadata
     use_neutron = true
     firewall_driver = nova.virt.firewall.NoopFirewallDriver
     transport_url = rabbit://openstack:<RABBIT_PASS>@controller
     [api]
     # ...
     auth_strategy = keystone
     [glance]
     # ...
     api_servers = http://controller:9292
     [keystone authtoken]
     # ...
     auth_uri = http://controller:5000
     memcached_servers = controller:11211
     auth_type = password
     auth_url = http://controller:35357
     project_domain_name = default
     user_domain_name = default
     project_name = service
     username = nova
```

```
password = <NOVA_PASS>
     [placement]
     \# ...
     os_region_name = RegionOne
     auth_type = password
     auth_url = http://controller:35357
     project_name = service
     project_domain_name = default
     username = placement
     user_domain_name = default
     password = <PLACEMENT_PASS>
     [vnc]
     enabled = true
     \# ...
     vncserver_listen = 0.0.0.0
     vncserver_proxyclient_address = $my_ip
     novncproxy_base_url = http://controller:6080/vnc_auto.html
Note: <RABBIT_PASS> is: rabbit;pass
     <NOVA_DBPASS> is: nova;pass
     <NOVA_PASS> is: nova;pass
     <PLACEMENT_PASS> is: placement;pass
Determine whether your compute node supports hardware acceleration for virtual machines
computeX# egrep -c '(vmx|svm)' /proc/cpuinfo
If result is 0, vert type = qemu
If result is not 0, vert type = kvm
```
Edit [libvirt] section in file /etc/nova/nova-compute.conf [libvirt] virt\_type = *qemu*

Restart the Compute service: computeX# service nova-compute restart

### **7.5. Add new compute nodes to the cell database**

### **Controller**

Controller

Source the admin credentials to gain access to admin-only CLI commands: controller# source admin-rc.sh

Discover compute hosts:

```
controller# su -s /bin/sh -c "nova-manage cell v2 discover hosts \setminus--verbose" nova
```
### **7.6. Verify operation on Compute Node**

**Controller & Compute Node**

Source the admin credentials to gain access to admin-only CLI commands: controller# source admin-rc.sh

List service components to verify successful launch of each process: controller# openstack compute service list

List hypervisor nodes: controller# openstack hypervisor list

List images in the Image Service catalog to verify connectivity with the Identity service and Image Service: controller# openstack image list

#### **8. Add a network component**

### **8.1. Configure network service**

Connect to MySQL database controller# mysql -u root -p Enter password: *<MYSQL\_PASSWORD>*

Note: *<MYSQL\_PASSWORD>* is: *openstack;pass*

Create neutron database MariaDB [(none)]> CREATE DATABASE neutron;

```
Create and grant neutron user to neutron database
MariaDB [(none)]> GRANT ALL PRIVILEGES ON neutron.* TO \
  'neutron'@'localhost' IDENTIFIED BY '<NEUTRON_DBPASS>';
MariaDB [(none)]> GRANT ALL PRIVILEGES ON neutron.* TO \
  'neutron'@'%' IDENTIFIED BY '<NEUTRON_DBPASS>';
Note: <NEUTRON_DBPASS> is: neutron;pass
Apply new privileges
MariaDB [(none)]> FLUSH PRIVILEGES;
MariaDB [(none)]> exit
Source the admin credentials
controller# source admin-rc.sh
Create the neutron user:
controller# openstack user create --domain default \
    --password-prompt neutron
User Password: <NEUTRON_PASS>
Repeat User Password: <NEUTRON_PASS>
Note: <NEUTRON_PASS> is: neutron;pass
Add the admin role to the neutron user:
controller# openstack role add --project service --user neutron admin
Create the neutron service entity:
controller# openstack service create --name neutron \
    --description "OpenStack Networking" network
Create the Networking service API endpoints:
controller# openstack endpoint create --region 'RegionOne' \
    network public http://controller:9696
controller# openstack endpoint create --region 'RegionOne' \
    network internal http://controller:9696
```

```
controller# openstack endpoint create --region 'RegionOne' \
    network admin http://controller:9696
```
### **8.2. Create Provider Networks on Controller**

```
Controller
```

```
Install the packages
controller# apt install neutron-server neutron-plugin-ml2 \
    neutron-linuxbridge-agent neutron-dhcp-agent \
    neutron-metadata-agent
Edit file /etc/neutron/neutron.conf
     [DEFAULT]
     \# . . .
     auth_strategy = keystone
     core_plugin = ml2
     service plugins =
     notify_nova_on_port_status_changes = true
     notify_nova_on_port_data_changes = true
     transport_url = rabbit://openstack:<RABBIT_PASS>@controller
     [database]
     # \dotsconnection = mysql+pymysql://neutron:<NEUTRON_DBPASS>@controller/neutron
     [keystone_authtoken]
     \# . . .
     auth_uri = http://controller:5000
     memcached_servers = controller:11211
     auth_type = password
     auth_url = http://controller:35357
     project_domain_name = default
     user_domain_name = default
     project_name = service
     username = neutron
     password = <NEUTRON_PASS>
     [nova]
     # \dotsregion_name = RegionOne
     auth_uri = http://controller:5000
```

```
auth_type = password
password = <NOVA_PASS>
project_domain_name = default
project_name = service
user_domain_name = default
username = nova
```

```
Note: <RABBIT_PASS> is: rabbit;pass
     <NEUTRON_DBPASS> is: neutron;pass
     <NEUTRON_PASS> is: neutron;pass
     <NOVA_PASS> is: nova;pass
```

```
Edit file /etc/neutron/plugins/ml2/ml2_conf.ini
```

```
[m12]# \dotstype_drivers = flat,vlan
tenant network types =
mechanism_drivers = linuxbridge
extension_drivers = port_security
```

```
[ml2 type flat]
\# . . .
```

```
flat_networks = provider
```

```
[securitygroup]
\# ...
enable_ipset = true
```
Edit file /etc/neutron/plugins/ml2/linuxbridge\_agent.ini

```
[linux_bridge]
physical_interface_mappings = provider:enp0s8
[securitygroup]
\# ...
firewall_driver =
neutron.agent.linux.iptables_firewall.IptablesFirewallDriver
enable_security_group = true
```

```
[vxlan]
enable_vxlan = false
```

```
[DEFAULT]
     # \dotsinterface_driver = linuxbridge
     dhcp_driver = neutron.agent.linux.dhcp.Dnsmasq
     enable_isolated_metadata = true
Edit file /etc/neutron/metadata_agent.ini
     [DEFAULT]
     \# ...
     nova_metadata_ip = controller
     metadata_proxy_shared_secret = <METADATA_SECRET>
Note: <METADATA_SECRET> is: metadata;secret
Edit file /etc/nova/nova.conf
     [neutron]
     \# ...
     url = http://controller:9696
     region_name = RegionOne
     service_metadata_proxy = true
     metadata_proxy_shared_secret = <METADATA_SECRET>
     auth_type = password
     auth_url = http://controller:35357
     project_name = service
     project_domain_name = default
```
username = *neutron* user\_domain\_name = *default* password = *<NEUTRON\_PASS>*

```
Note: <METADATA_SECRET> is: metadata;secret
     <NEUTRON_PASS> is: neutron;pass
```
### Populate the Image Service database

Edit file /etc/neutron/dhcp\_agent.ini

```
controller# su -s /bin/sh -c "neutron-db-manage \
    --config-file /etc/neutron/neutron.conf \
    --config-file /etc/neutron/plugins/ml2/ml2 conf.ini \
   upgrade head" neutron
```
Restart the Compute API services

```
controller# service nova-api restart
```
Restart the Networking services

```
controller# service neutron-server restart
controller# service neutron-linuxbridge-agent restart
controller# service neutron-dhcp-agent restart
controller# service neutron-metadata-agent restart
```
### **8.3. Add security group rules to the default security group**

Controller

Permit ICMP (ping): controller# openstack security group rule create --proto icmp default

Permit secure shell (SSH): controller# openstack security group rule create --proto tcp \ --dst-port 22 default

#### **8.4. Create Provider Networks on Compute nodes**

Compute Node

```
Install Networking agent components
computeX# apt install neutron-linuxbridge-agent
```

```
Edit file /etc/neutron/neutron.conf
     [DEFAULT]
     # ...
     auth_strategy = keystone
     transport_url = rabbit://openstack:<RABBIT_PASS>@controller
     [keystone authtoken]
     # ...
     auth_uri = http://controller:5000
     memcached_servers = controller:11211
     auth_type = password
     auth_url = http://controller:35357
     project_domain_name = default
     user_domain_name = default
     project_name = service
     username = neutron
     password = <NEUTRON_PASS>
```

```
Note: <RABBIT_PASS> is: rabbit;pass
     <NEUTRON_PASS> is: neutron;pass
     <NOVA_PASS> is: nova;pass
```

```
Edit file /etc/neutron/plugins/ml2/linuxbridge_agent.ini
```

```
[linux_bridge]
physical_interface_mappings = provider:enp0s8
```

```
[securitygroup]
# ...
firewall driver =
neutron.agent.linux.iptables_firewall.IptablesFirewallDriver
enable_security_group = true
```

```
[vxlan]
enable_vxlan = false
```

```
Edit file /etc/nova/nova.conf
```

```
[neutron]
     url = http://controller:9696
     region_name = RegionOne
     auth_type = password
     auth_url = http://controller:35357
     project_name = service
     project_domain_name = default
     username = neutron
     user_domain_name = default
     password = <NEUTRON_PASS>
Note: <METADATA_SECRET> is: metadata;pass
     <NEUTRON_PASS> is: neutron;pass
```
Restart the Compute service computeX# service nova-compute restart

```
Restart the Linux bridge agent
computeX# service neutron-linuxbridge-agent restart
```
**Controller**

**Controller**

### **8.5. Verify operation on Controller**

```
Source the admin credentials to gain access to admin-only CLI commands:
controller# source admin-rc.sh
```
List service components to verify successful launch of each process: controller# openstack extension list --network

List service components to verify successful launch of each process: controller# openstack network agent list

List security group list: controller# openstack security group list

List security group rules: controller# openstack security group rule list

### **8.6. Create Provider Networks**

Source the admin credentials: controller# source admin-rc.sh

Create the network:

```
controller# openstack network create --share \
    --provider-physical-network provider \
   --provider-network-type flat provider
```
Create a subnet on the network:

```
controller# openstack subnet create --network provider \
  --allocation-pool start=START_IP_ADDRESS,end=END_IP_ADDRESS \
  --dns-nameserver DNS RESOLVER --gateway PROVIDER NETWORK GATEWAY \
  --subnet-range PROVIDER NETWORK CIDR provider
```

```
Note: Replace START IP ADDRESS, END IP ADDRESS, DNS RESOLVER,
PROVIDER NETWORK GATEWAY, PROVIDER NETWORK CIDR with network that provides
to VMs
```
**Controller**

Example controller# openstack subnet create --network provider \ --allocation-pool start=192.168.0.101,end=192.168.0.202 \  $-$ dns-nameserver 8.8.4.4 --qateway 192.168.0.1 \ --subnet-range 192.168.0.0/24 provider Verify Provider Networks:

controller# openstack network list

```
controller# openstack subnet list
```
### **9. Lunch instance (via command line)**

#### **9.1. Determine instance options**

Source the admin credentials:

controller# **source demo-rc.sh**

Generate a key pair and add a public key:

```
controller# ssh-keygen -q -N ""
controller# openstack keypair create \
    --public-key ~/.ssh/id_rsa.pub demo_key
```
+-------------+-------------------------------------------------+ | Field | Value | +-------------+-------------------------------------------------+ | fingerprint | b3:1f:48:75:c7:39:4b:83:3e:bb:72:84:eb:7d:b4:ae | | name | demo key | user\_id | cd5162d22d0d41288ae88fb5bf238d17 | +-------------+-------------------------------------------------+

List available flavors:

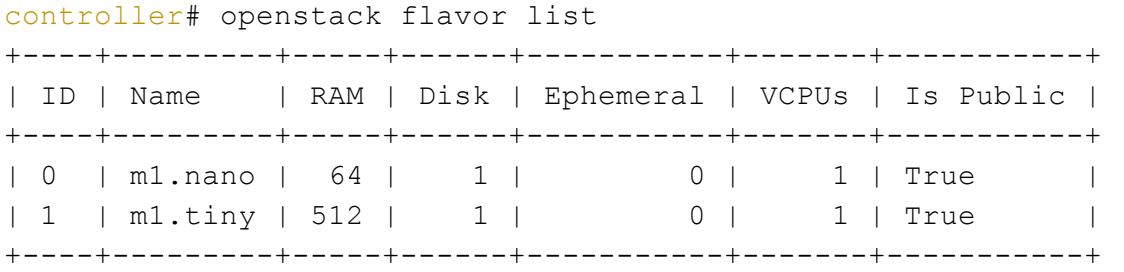

*ประกาย นาดี (prakai@rmuti.ac.th), สวส., มทร.อีสาน*

List available images:

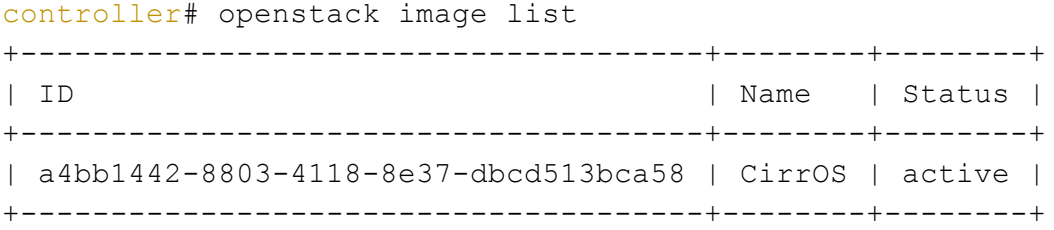

List available networks:

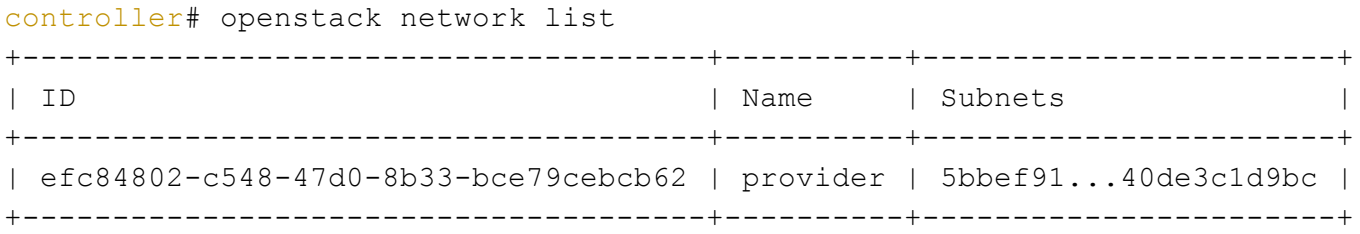

List available security groups:

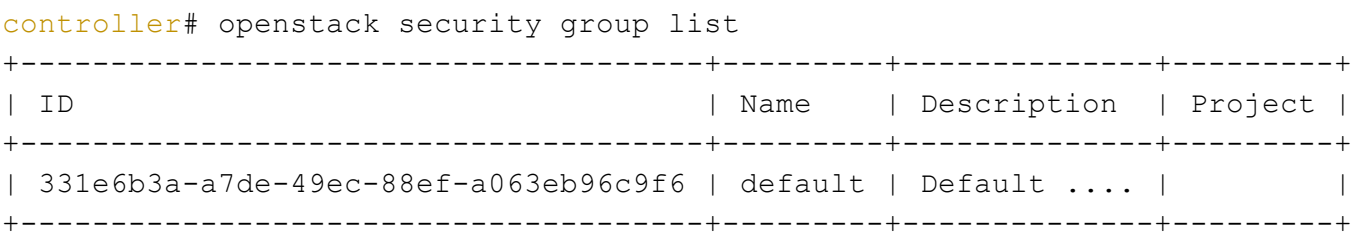

### **9.2. Launch an instance**

### **Controller**

Source the admin credentials:

controller# **source demo-rc.sh**

Launch the instance:

```
controller# openstack server create --flavor m1.nano --image IMAGE NAME \
  --nic net-id=PROVIDER_NET_ID --security-group SECURITY_GROUP_NAME \
  --key-name KEY_PAIR_NAME MyFirstInstance
```
Note: Replace IMAGE\_NAME, PROVIDER\_NET\_ID, SECURITY\_GROUP\_NAME and KEY\_PAIR\_NAME with id from command above

Check the status of your instance: controller# openstack server list

**Controller**

Note: Wait until Status changed from BUILD to ACTIVE

### **10. Add the dashboard**

### **10.1. Install and configure**

```
Install the packages:
controller# apt install apache2 memcached
controller# apt install openstack-dashboard
```
Edit file /etc/openstack-dashboard/local\_settings.py

```
OPENSTACK_API_VERSIONS = {
    "identity": 3,
    "image": 2,
    "volume": 2,
}
OPENSTACK_KEYSTONE_MULTIDOMAIN_SUPPORT = True
OPENSTACK_KEYSTONE_DEFAULT_DOMAIN = 'default'
CACHES = {'default': {
     'BACKEND' :
'django.core.cache.backends.memcached.MemcachedCache',
     'LOCATION' : '127.0.0.1:11211',
   }
}
OPENSTACK_HOST = "controller"
OPENSTACK_KEYSTONE_URL = "http://%s:5000/v2.0" % OPENSTACK_HOST
OPENSTACK_KEYSTONE_DEFAULT_ROLE = "user"
OPENSTACK NEUTRON NETWORK = {
    'enable router': False,
    'enable_quotas': False,
    'enable_ipv6': False,
    'enable distributed router': False,
    'enable ha router': False,
    'enable_lb': False,
    'enable_firewall': False,
```

```
'enable_vpn': False,
    'enable_fip_topology_check': False,
    \# \ldots}
TIME_ZONE = "Asia/Bangkok"
WEBROOT = '/horizon/'
ALLOWED_HOSTS = ['*',]
```
Change access permission of /var/lib/openstack-dashboard/ for apache2 user controller# chown -R www-data:www-data /var/lib/openstack-dashboard

Reload the web server configuration: controller# service apache2 reload

### **10.2. Verify operation**

Access the dashboard using a web browser at http://controller/horizon. Authenticate using admin or demo user and default domain credentials.

### **11. Add the Block Storage service**

### **11.1. Setup storage cluster (GlusterFS) on compute node**

Install the packages on all nodes: computeX# apt install glusterfs-client glusterfs-common \ glusterfs-server attr Probe and add nodes in to peer list on all nodes: computeX# gluster peer probe block0 computeX# gluster peer probe block1 computeX# gluster peer probe block2 Setup glusterfs partitions on all nodes: computeX# mkfs.xfs -f -i size=512 /dev/sdb1 computeX# mkfs.xfs -f -i size=512 /dev/sdc1

**Controller**

Compute Node

```
Create mount points on all nodes;
computeX# mkdir -p /gtfs/vms
computeX# mkdir -p /gtfs/img
Add new mount partitions to file /etc/fstab on all nodes:
# \ldots/dev/sdb1 /gtfs/vms xfs defaults 0 0
/dev/sdc1 /gtfs/img xfs defaults 0 0
Mount new partition on all nodes:
computeX# mount -arw
Create sub directory as a brick in new partitions (mount points) on all nodes:
computeX# mkdir -p /gtfs/vms/brick
computeX# mkdir -p /gtfs/img/brick
Change owner of bricks on all nodes:
computeX# chown cinder:cinder /gtfs/vms/brick
```
computeX# chown cinder:cinder */gtfs/img*/brick

```
Create and start gluster volumes -- 2 nodes
computeX# gluster volume create gluster_vms_volume replica 2 \
                 transport tcp \
                block1:/gtfs/vms/brick \
                block2:/gtfs/vms/brick \
                 force
computeX# gluster volume start gluster_vms_volume
computeX# gluster volume create gluster_img_volume replica 2 \
                transport tcp \
                block1:/gtfs/img/brick \
                block2:/gtfs/img/brick \
                 force
computeX# gluster volume start gluster_img_volume
```
Set each Gluster volume to use the same UID and GID as the cinder user: computeX# id cinder uid=*121*(cinder) gid=*127*(cinder) groups=127(cinder)

```
OpenStack Installation, ARIT-Net#3 -- (34/44)
    computeX# gluster volume set gluster_vms_volume storage.owner-uid 121
    computeX# gluster volume set gluster_vms_volume storage.owner-gid 127
    computeX# gluster volume set gluster_img_volume storage.owner-uid 121
    computeX# gluster volume set gluster_img_volume storage.owner-gid 127
    Configure each Gluster volume to accept libgfapi connections:
    computeX# gluster volume set gluster_vms_volume server.allow-insecure on
    computeX# gluster volume set gluster_img_volume server.allow-insecure on
    Restart the Glusterfs services:
    computeX# service glusterfs-server restart
11.2. Setup glance on controller to use Glusterfs as image storage
                                                                                   Controller
    Install the packages on all nodes:
    controller# apt install glusterfs-client glusterfs-common \
        glusterfs-server attr
    Probe and add nodes in to peer list on all nodes:
    controller# gluster peer probe block0
    controller# gluster peer probe block1
    controller# gluster peer probe block2
    Edit /etc/fstab:
    localhost:/gluster_img_volume /var/lib/glance/images glusterfs
                                  defaults, netdev, fetch-attempts=10 0 0
    Create mount point:
    controller# mkdir -p /var/lib/glance/images
    Restart the Glusterfs services:
    controller# service glusterfs-server restart
    Mount a new mount point:
    controller# mount -arw
```
Change image storage ownder to be glance: controller# chown -R glance:glance */var/lib/glance/images*

**11.3. Configure Compute to use Glusterfs**

**11.4. Option 1: Setup compute nodes to use Glusterfs volume without Cinder**

Compute Node

#### Edit /etc/fstab:

```
localhost:/gluster_vms_volume /var/lib/cinder/volumes glusterfs
                          defaults, netdev, fetch-attempts=10 0 0
```
Create mount point: computeX# mkdir -p */var/lib/cinder/volumes*

Mount a new mount point: computeX# mount -arw

Change image storage ownder to be glance: computeX# chown -R cinder:cinder */var/lib/cinder/volumes*

### **11.5. Option 2: Setup compute nodes to use Glusterfs volume with Cinder**

#### **11.5.1. Configure Block storage service**

Controller

Connect to MySQL database controller# mysql -u root -p Enter password: *<MYSQL\_PASSWORD>*

Note: *<MYSQL\_PASSWORD>* is: *openstack;pass*

Create cinder database MariaDB [(none)]> CREATE DATABASE cinder;

Create and grant cinder user to cinder database

MariaDB [(none)]> GRANT ALL PRIVILEGES ON cinder.\* TO \ 'cinder'@'localhost' IDENTIFIED BY '*<CINDER\_DBPASS>*';

MariaDB [(none)]> GRANT ALL PRIVILEGES ON cinder.\* TO \ 'cinder'@'%' IDENTIFIED BY '*<CINDER\_DBPASS>*';

```
Note: <CINDER_DBPASS> is: cinder;pass
```
Apply new privileges MariaDB [(none)]> FLUSH PRIVILEGES; MariaDB [(none)]> exit

Source the admin credentials controller# source admin-rc.sh

```
Create the cinder user:
controller# openstack user create --domain default \
    --password-prompt cinder
User Password: <CINDER_PASS>
Repeat User Password: <CINDER_PASS>
```

```
Note: <CINDER_PASS> is: cinder;pass
```
Add the admin role to the cinder user: controller# openstack role add --project *service* --user *cinder admin*

```
Create the cinder service entity:
controller# openstack service create --name cinder \
    --description "OpenStack Block Storage" volume
```

```
controller# openstack service create --name cinderv2 \
    --description "OpenStack Block Storage" volumev2
```
Create the Block Storage service API endpoints:

```
controller# openstack endpoint create --region 'RegionOne' \
    volume public http://controller:8776/v1/%\(tenant_id\)s
```

```
controller# openstack endpoint create --region 'RegionOne' \
    volume internal http://controller:8776/v1/%\(tenant_id\)s
```

```
controller# openstack endpoint create --region 'RegionOne' \
    volume admin http://controller:8776/v1/%\(tenant_id\)s
```

```
controller# openstack endpoint create --region 'RegionOne' \
    volumev2 public http://controller:8776/v2/%\(tenant_id\)s
controller# openstack endpoint create --region 'RegionOne' \
    volumev2 internal http://controller:8776/v2/%\(tenant_id\)s
controller# openstack endpoint create --region 'RegionOne' \
    volumev2 admin http://controller:8776/v2/%\(tenant_id\)s
Install the packages:
controller# apt install cinder-api cinder-scheduler
Edit file /etc/cinder/cinder.conf
     [DEFAULT]
     \# ...
     my_ip = 10.0.0.100
     auth_strategy = keystone
     transport_url = rabbit://openstack:<RABBIT_PASS>@controller
     [database]
     # \dotsconnection = mysql+pymysql://cinder:<CINDER_DBPASS>@controller/cinder
     [keystone_authtoken]
     # \dotsauth_uri = http://controller:5000
     memcached_servers = controller:11211
     auth_type = password
     auth_url = http://controller:35357
     project_domain_name = default
     project_name = service
     user_domain_name = default
     username = cinder
     password = <CINDER_PASS>
     [oslo_concurrency]
     # \dotslock path = /var/lib/cinder/tmpNote: <RABBIT_PASS> is: rabbit;pass
```

```
<CINDER_DBPASS> is: cinder;pass
```
*<CINDER\_PASS>* is: *cinder;pass*

Populate the Block Storage database:

controller# su -s /bin/sh -c "cinder-manage db sync" cinder

Install the packages on controller: controller# apt install glusterfs-client cinder-volume

Configure OpenStack Block Storage to use the /etc/cinder/glusterfs, edit file /etc/cinder/cinder.conf file:

```
[DEFAULT]
\#...
volume_driver = cinder.volume.drivers.glusterfs.GlusterfsDriver
glusterfs_shares_config = /etc/cinder/glusterfs
glusterfs_mount_point_base = /var/lib/cinder/volumes
```
Create and add entry to /etc/cinder/glusterfs *localhost:/gluster\_vms\_volume*

Set /etc/cinder/glusterfs to be owned by the root user and the cinder group: controller# chown root:cinder /etc/cinder/glusterfs

Set /etc/cinder/glusterfs to be readable by members of the cinder group: controller# chmod 0640 /etc/cinder/glusterfs

```
Edit /etc/glusterfs/glusterd.vol:
volume management
    #...
    option rpc-auth-allow-insecure on
end-volume
```
Set each Gluster volume to use the same UID and GID as the cinder user: controller# id cinder uid=*121*(cinder) gid=*127*(cinder) groups=127(cinder)

```
controller# gluster volume set gluster_vms_volume storage.owner-uid 121
controller# gluster volume set gluster_vms_volume storage.owner-gid 127
```
Restart the Glusterfs services: controller# service glusterfs-server restart Restart the Block Storage services: controller# service nova-api restart

controller# service cinder-scheduler restart

controller# service apache2 restart

### **11.5.2. Configure Compute to use Block Storage**

Compute Node

Edit the /etc/nova/nova.conf:

[cinder]  $\#$  ... os\_region\_name = *RegionOne*

Restart Compute services: compute# service nova-compute restart

### **12. Create OS Image -- on other host**

### **12.1. Create Ubuntu image**

Create disk image:

```
_# qemu-img create -f qcow2 ./trusty.qcow2 8G
```
Install OS in new image:

```
_# virt-install --virt-type kvm --name trusty --ram 1024 \
 --cdrom=/data/isos/trusty-64-mini.iso \
 --disk ./trusty.qcow2,format=qcow2 \
 --network network=default \
 --graphics vnc,listen=0.0.0.0 --noautoconsole \
 --os-type=linux --os-variant=ubuntutrusty
```
Step through the installation:

- Install os
- Setup hostname
- Select a mirror
- Step through the install
- Partition the disks
- Select automatic updates
- Select software: OpenSSH server
- Install GRUP boot loader
- Detach the CD-ROM and reboot

Start up the machine again as paused, eject the disk and resume:

```
_# virsh start trusty --paused
# virsh attach-disk --type cdrom --mode readonly trusty "" hdc
_# virsh resume trusty
```
Log in to newly created image and Install cloud-init:

```
_# apt-get install cloud-init
_# dpkg-reconfigure cloud-init
```
Clean up (remove MAC address details):

```
_# virt-sysprep -d trusty
Undefine the libvirt domain:
_# virsh undefine trusty
```
### **12.2. Create Ubuntu image**

Create disk image:

```
_# qemu-img create -f qcow2 ./debian-8.0.0.qcow2 8G
```

```
Install OS in new image
_# virt-install --virt-type kvm \
     --name Debian-8.0.0 \
     --ram 1024--cdrom=./debian-8.0.0-amd64-netinst.iso \
     --disk path=./debian-8.0.0.qcow2,size=8,format=qcow2 \
     --os-type=linux \
     --os-variant=generic \
     --network bridge=br100 \
     --graphics vnc,listen=0.0.0.0 \
     --noautoconsole
```
Show VNC remote connection

```
_# virsh vncdisplay Debian-8.0.0
:1
```
Connect VNC viewer to x.x.x.x:5901, start to setup a minimum os, and shutdown.

```
Clean up (remove MAC address details):
_# virt-sysprep -d Debian-8.0.0
```
Undefine the libvirt domain:

\_# virsh undefine Debian-8.0.0

**All Nodes**

# **SSH Setup for remote execute**

```
Edit sshd_config
_# vi /etc/ssh/sshd_config
:
PermitRootLogin yes
:
Restart sshd
_# service ssh restart
Generate ssh rsa key:
_# ssh-keygen -t rsa -b 2048
  Enter file in which to save the key (/root/.ssh/id_rsa): <blank>
  Enter passphrase (empty for no passphrase): <blank>
  Enter same passphrase again: <blank>
Merge file /root/.ssh/id_rsa.pub of all hosts to /root/.ssh/authorized_keys:
                                                                                        Controller
controller# cat /root/.ssh/id_rsa.pub >> /root/.ssh/authorized_keys
Copy file /root/.ssh/authorized_keys to each Compute node sequential:
controller# scp /root/.ssh/authorized_keys compute1:/root/.ssh/authorized_keys
Merge file /root/.ssh/id_rsa.pub of all hosts to /root/.ssh/authorized_keys:
                                                                                        compute1
compute1# cat /root/.ssh/id_rsa.pub >> /root/.ssh/authorized_keys
Copy file /root/.ssh/authorized_keys to each Compute node sequential:
compute1# scp /root/.ssh/authorized_keys compute2:/root/.ssh/authorized_keys
Merge file /root/.ssh/id_rsa.pub of current hosts to /root/.ssh/authorized_keys:
                                                                                        compute2
compute2# cat /root/.ssh/id_rsa.pub >> /root/.ssh/authorized_keys
```
Copy file /root/.ssh/authorized\_keys to each Compute node sequential:

:

```
compute2# scp /root/.ssh/authorized_keys compute3:/root/.ssh/authorized_keys
:
:
```
On last compute node, copy completed file /root/.ssh/authorized\_keys back to previous nodes:

### **computeX**

```
computeX# scp /root/.ssh/authorized_keys controller:/root/.ssh/authorized_keys
computeX# scp /root/.ssh/authorized_keys compute1:/root/.ssh/authorized_keys
computeX# scp /root/.ssh/authorized_keys compute2:/root/.ssh/authorized_keys
```
# **Network Tuning**

**All Nodes**

Install packages

# apt-get install ethtool -y

# Edit file /etc/rc.local

 $\# \ldots$ /etc/openstack.sh

exit 0

### Create script file /etc/openstack.sh

#!/bin/bash  $\#$ ... /sbin/ethtool -G <net dev> tx <N> rx <N>

### example:

/sbin/ethtool -G eth0 tx 2048 rx 2048 /sbin/ethtool -G eth2 tx 511 rx 511

# Change mode of script file /etc/openstack.sh

\_# chmod a+x /etc/openstack.sh